## **Developing Custom Directives**

With PAS 23.1.1, the new attribute **Custom Attributes** has been added to all [supported form elements](https://doc.scheer-pas.com/display/DESIGNER/Supported+Form+Elements) in the Designer to enable the usage of Angular directives. Angular attribute directives are used to change the appearance or behavior of DOM elements and Angular components. Refer to the official Angular [documentation](https://angular.io/guide/attribute-directives) for details on how to create an Angular attribute directive.

## <span id="page-0-0"></span>Creating a Directive in Designer

Directives are created in your Designer development kit. The creation is similar to creating a form (refer to [Developing Custom Forms in a Library > Creating a Form](https://doc.scheer-pas.com/display/DESIGNER/Developing+Custom+Forms+in+a+Library#DevelopingCustomFormsinaLibrary-CreatingaForm) for details).

To create your own directive, switch to **<library-name>/projects/<library-name>/src/lib>** in your workspace project. You can now use the **[@angular/cli](https://github.com/angular/angular-cli)** to create a new directive using the following command: ng generate directive <directive-name>

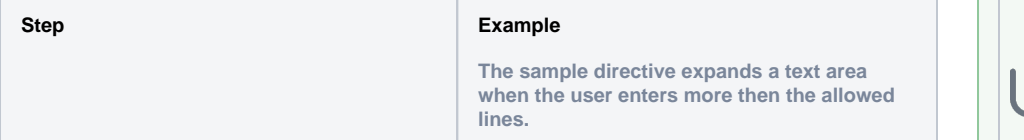

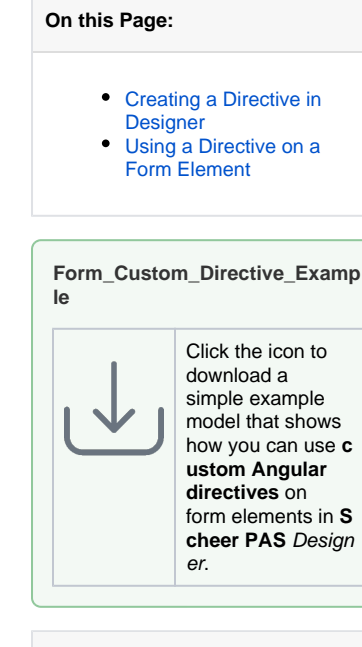

**Related Pages:**

[Supported Form Elements](https://doc.scheer-pas.com/display/DESIGNER/Supported+Form+Elements)

**Related Documentation:**

[Official Angular](https://angular.io/docs)  **[Documentation](https://angular.io/docs)** [Attribute Directives](https://angular.io/guide/attribute-directives) <sup>o</sup> [Angular CLI](https://github.com/angular/angular-cli)

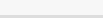

```
1 Write your directive in directory lib in your 
project and set it as input parameter in your 
                                        textarea-adjust.directive.ts
code.
                                        import {AfterViewInit, Directive, 
      Your custom attribute must be an 
                                        ElementRef, Input, OnDestroy, 
  ☑
                                        Renderer2} from '@angular/core';
      input for this directive (see textar
       eaAdjust in the example on the 
      right).@Directive({
                                          selector: '[textareaAdjust]'
                                        })
                                        export class 
                                        TextareaAdjustDirective implements 
                                        AfterViewInit, OnDestroy{
                                           // Set your directive as input 
                                        parameter in your code.
                                           @Input() textareaAdjust: string 
                                        = '';
                                           listenerFn: () => void;
                                           constructor(
                                               private el: ElementRef,
                                               private renderer: Renderer2
                                           ) { }
                                           ngAfterViewInit(): void {
                                             const textarea = this.el.
                                        nativeElement.querySelector
                                        ('textarea');
                                            const handler = () => {
                                              textarea.style.height = 
                                        textarea.scrollHeight + 'px';
                                             };
                                             handler();
                                             this.listenerFn = this.
                                        renderer.listen(textarea, 'blur', 
                                        handler)
                                           }
                                           ngOnDestroy(): void {
                                             if (this.listenerFn) {
                                               this.listenerFn();
                                             }
                                           }
                                        }
```
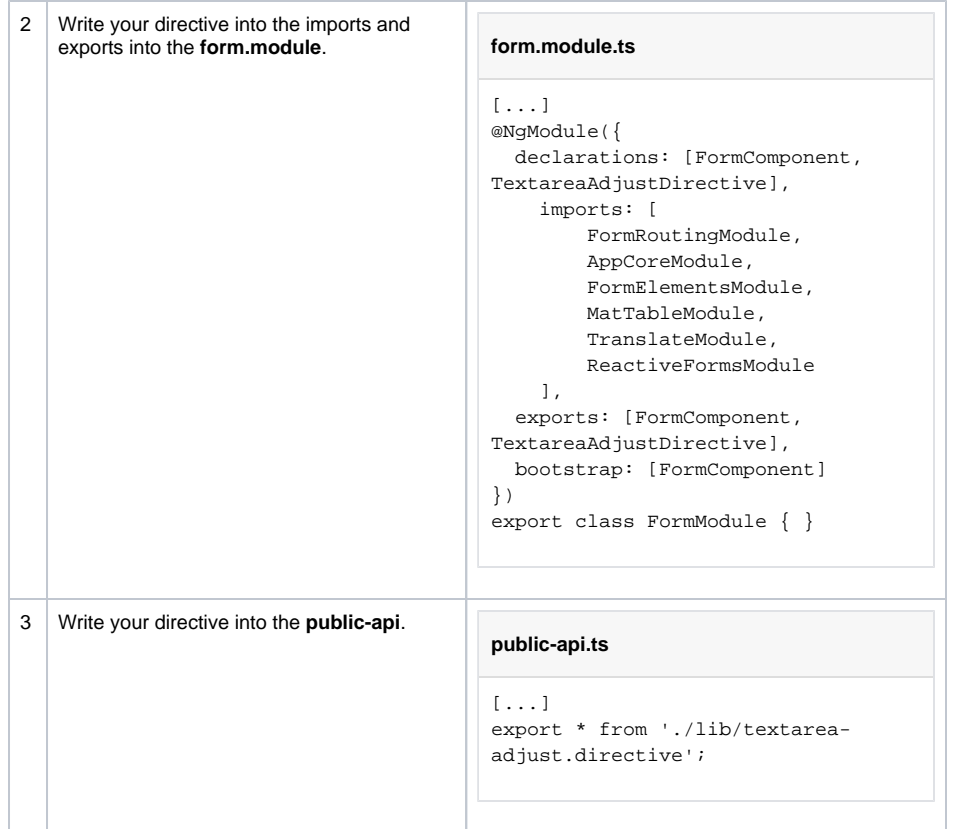

Now you are ready to use the directive in Designer form elements.

## Using a Directive on a Form Element

<span id="page-2-0"></span>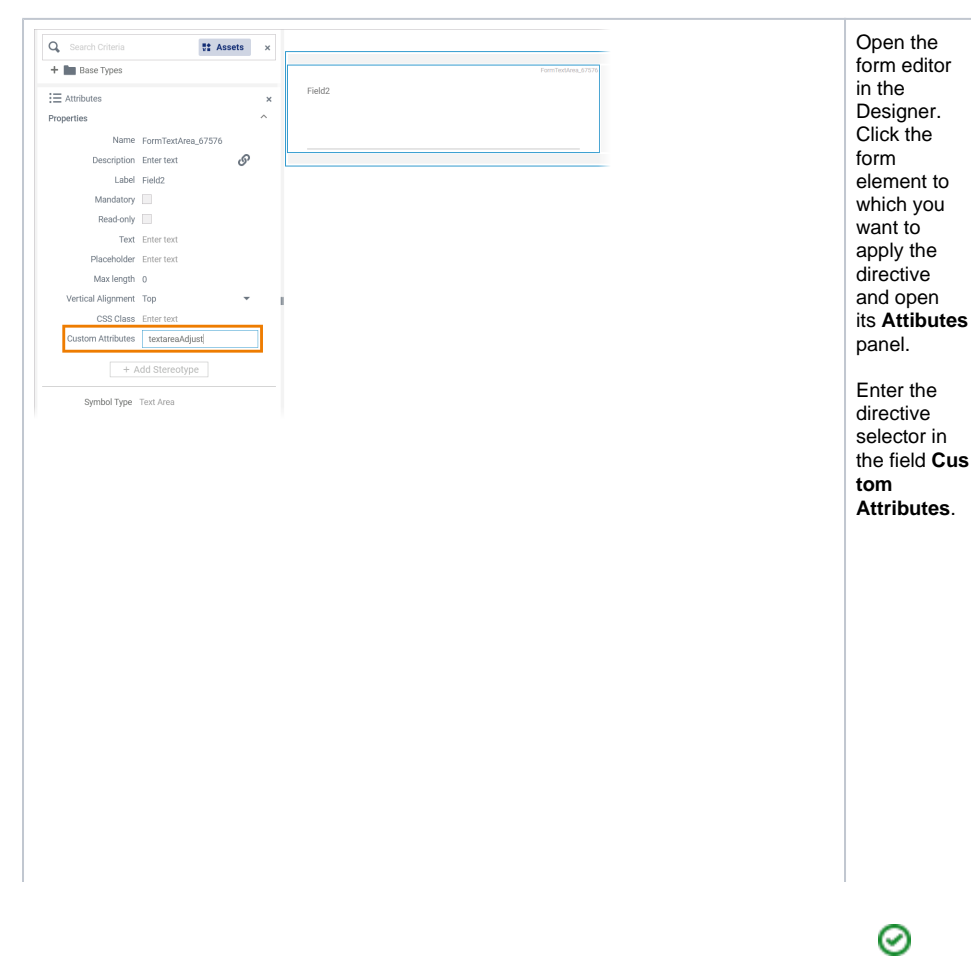

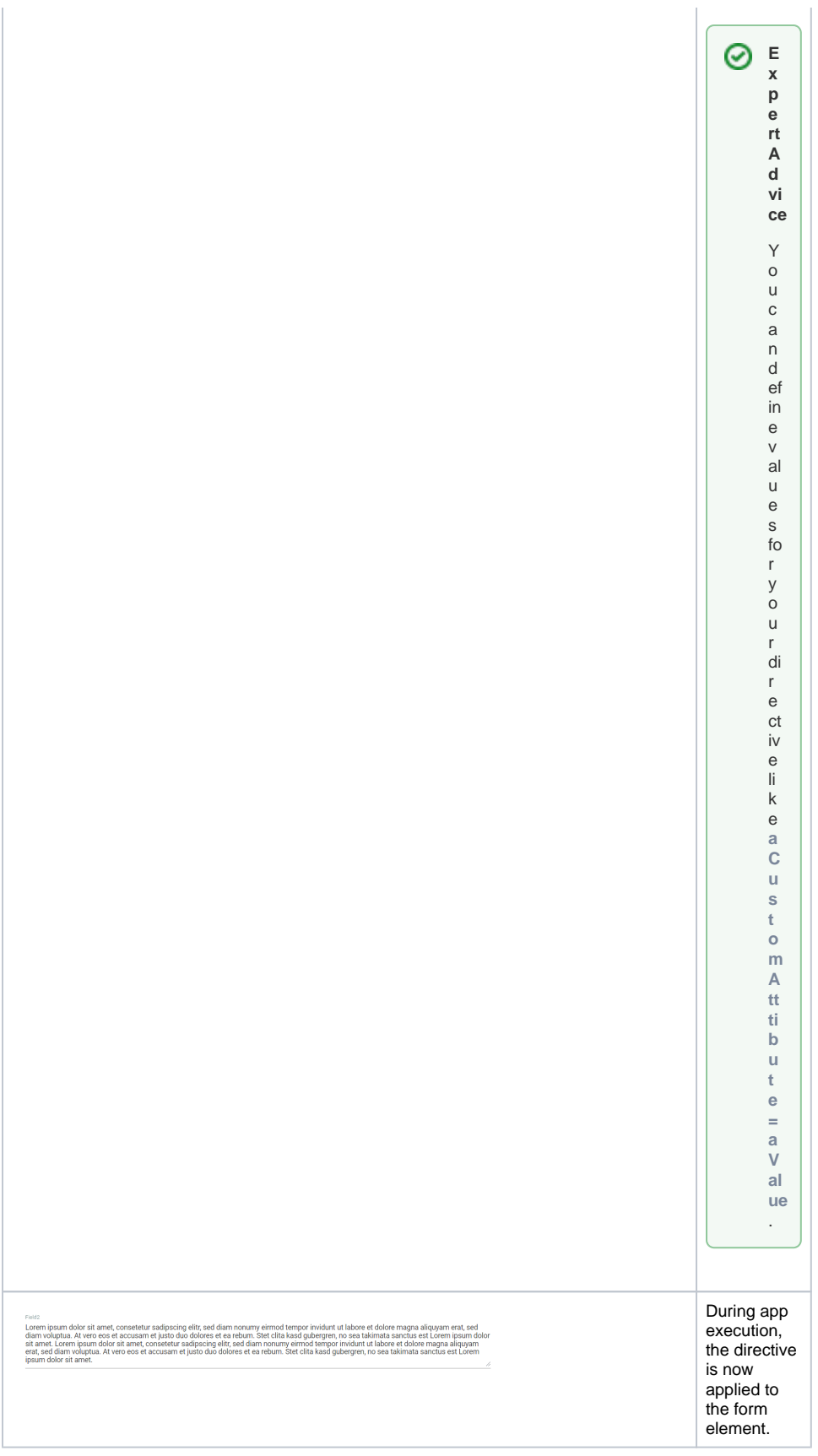